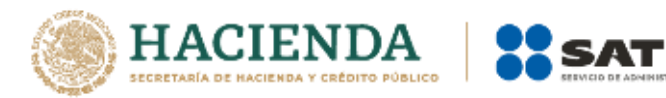

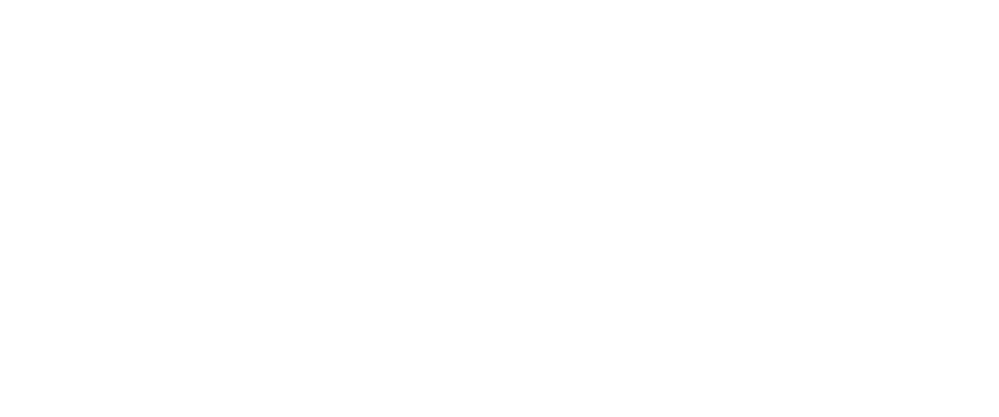

# **Preguntas frecuentes y escenarios de cancelación conforme a la Reforma Fiscal 2022**

Diciembre 2021

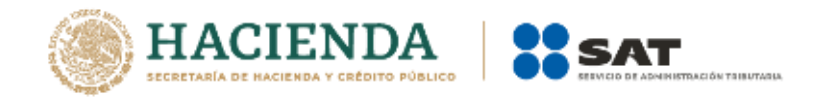

1.-Si emití una factura o CFDI con la versión 3.3, al solicitar la cancelación ¿es necesario indicar el motivo de cancelación o solo aplica para la versión 4.0?

**RESPUESTA. -**A partir del 1 de enero de 2022 será requerido señalar el motivo por el cual se cancela el comprobante, esto aplica a todas las versiones de la factura o CFDI.

Fundamento legal: Artículo 29-A sexto párrafo del Código Fiscal de la Federación.

2.- ¿En qué casos se deberá seleccionar como motivo de cancelación la opción "01" Comprobante emitido con errores con relación?

**RESPUESTA. -** Este supuesto aplica cuando la factura generada contiene un error en la clave del producto, valor unitario, descuento o cualquier otro dato, por lo que se debe reexpedir. En este caso, primero se sustituye la factura y cuando se solicita la cancelación, se incorpora el folio de la factura que sustituye a la cancelada.

3.- ¿En qué casos se deberá seleccionar como motivo de cancelación la opción "02" Comprobante emitido con errores sin relación?

**RESPUESTA. -**Este supuesto aplica cuando la factura generada contiene un error en la clave del producto, valor unitario, descuento o cualquier otro dato y no se requiera relacionar con otra factura generada.

4.- ¿En qué casos se deberá seleccionar como motivo de cancelación la opción "03" No se llevó a cabo la operación?

**RESPUESTA. -**Este supuesto aplica cuando se facturó una operación que no se concreta.

5.- ¿En qué casos se deberá seleccionar como motivo de cancelación la opción "04 " Operación nominativa relacionada en la factura global?

**RESPUESTA. -**Este supuesto aplica cuando se incluye una venta en la factura global de operaciones con el público en general y posterior a ello, el cliente solicita su factura nominativa, lo que conlleva a cancelar la factura global y reexpedirla, así como generar la factura nominativa al cliente.

6.-Emití una factura, pero mi cliente me pide cancelarla por errores en la descripción, ¿cómo debo realizar la cancelación de dicho comprobante?

**RESPUESTA. –** Al momento de realizar la solicitud de cancelación, sigue estos pasos:

1. Deberás emitir el comprobante que contiene los datos correctos y registrar la clave "04" (Sustitución de los CFDI previos) relacionando el folio fiscal del comprobante que se sustituye.

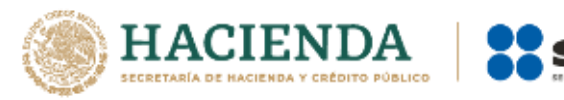

- 2. Podrás realizar la solicitud de cancelación ingresando a [sat.gob.mx,](http://www.sat.gob.mx/) en el servicio Cancela y recupera tus facturas, o bien, a través de los servicios de un PAC (Proveedor de Certificación Autorizado).
- 3. Al registrar la solicitud de cancelación deberás seleccionar la opción "01" **Comprobante emitido con errores con relación** e incluir el folio fiscal del comprobante emitido en el paso 1.
- 4. Al enviar tu solicitud de cancelación se validará si se requiere la aceptación del receptor para llevar a cabo la cancelación.

Fundamento legal: Artículo 29-A sexto párrafo del Código Fiscal de la Federación

7.- En caso de que se haya emitido una factura de una venta o de la prestación de un servicio el cual no se llevó a cabo, ¿qué motivo de cancelación se deberá señalar en la solicitud de cancelación correspondiente?

**RESPUESTA. –** El emisor de la factura deberá registrar la clave "03" No se llevó a cabo la operación en el apartado Motivo de cancelación.

Fundamento legal: Artículo 29-A sexto párrafo del Código Fiscal de la Federación

8.- Emití una factura con error en el RFC de mi cliente, la cual aún no ha sido entregada al mismo, ¿para cancelarla tendré que relacionarla primero a la factura que la sustituye?

**RESPUESTA. –** Se podrá realizar la solicitud de cancelación registrando en el apartado motivo de cancelación, la clave "02" Comprobante emitido con errores sin relación.

Posteriormente se deberá emitir el comprobante fiscal con los datos correctos y registrar la clave "04" (Sustitución de las facturas o CFDI previos) relacionando el folio fiscal del comprobante que se sustituye.

Fundamento legal: Artículo 29-A sexto párrafo del Código Fiscal de la Federación

9.- Mi cliente me solicita la factura de un producto que se encuentra relacionado en la factura global emitida por las operaciones con el público en general del periodo mensual, ¿qué debo hacer para emitir el comprobante solicitado?

**RESPUESTA. –** El emisor deberá solicitar la cancelación de la factura global y registrar como motivo de cancelación la clave "04" Operación nominativa relacionada en la factura global.

Posteriormente se deberá emitir el comprobante fiscal global sin considerar el comprobante de operaciones con el público en general de la operación que se factura de manera nominativa.

Por último, se deberá generar la factura nominativa solicitada por el cliente.

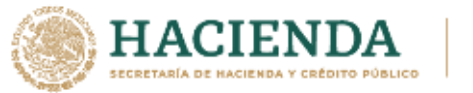

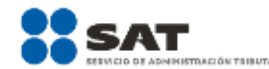

#### Escenario 1 "Comprobante emitido con errores con relación"

#### *Ejemplo 1*

El 18 de noviembre el contribuyente Daniel Arzate emitió la factura "A" con folio fiscal **6X3930536-D4B4-40E1-B917-C42F806C5C1D**, al revisar la factura días después, se percata que contiene un error en la clave de producto o servicio, por lo cual, debe cancelarla.

#### **Procedimiento de cancelación**

1. Se deberá emitir una nueva factura\*, que subsane el error cometido y sustituya al comprobante "A", relacionándolo en el nodo "CfdiRelacionados" con la clave "04" Sustitución de CFDI previos.

\**Factura "B" con folio fiscal 3FC0666E-XB5D-4132-BB1F-41879A6FB5C2*

2. Posteriormente se deberá realizar la solicitud de la cancelación de la factura "A" y es necesario indicar como motivo de cancelación la clave "01" Comprobantes emitidos con errores con relación, adicionalmente se registrará el folio fiscal de la factura que la sustituye (factura "B").

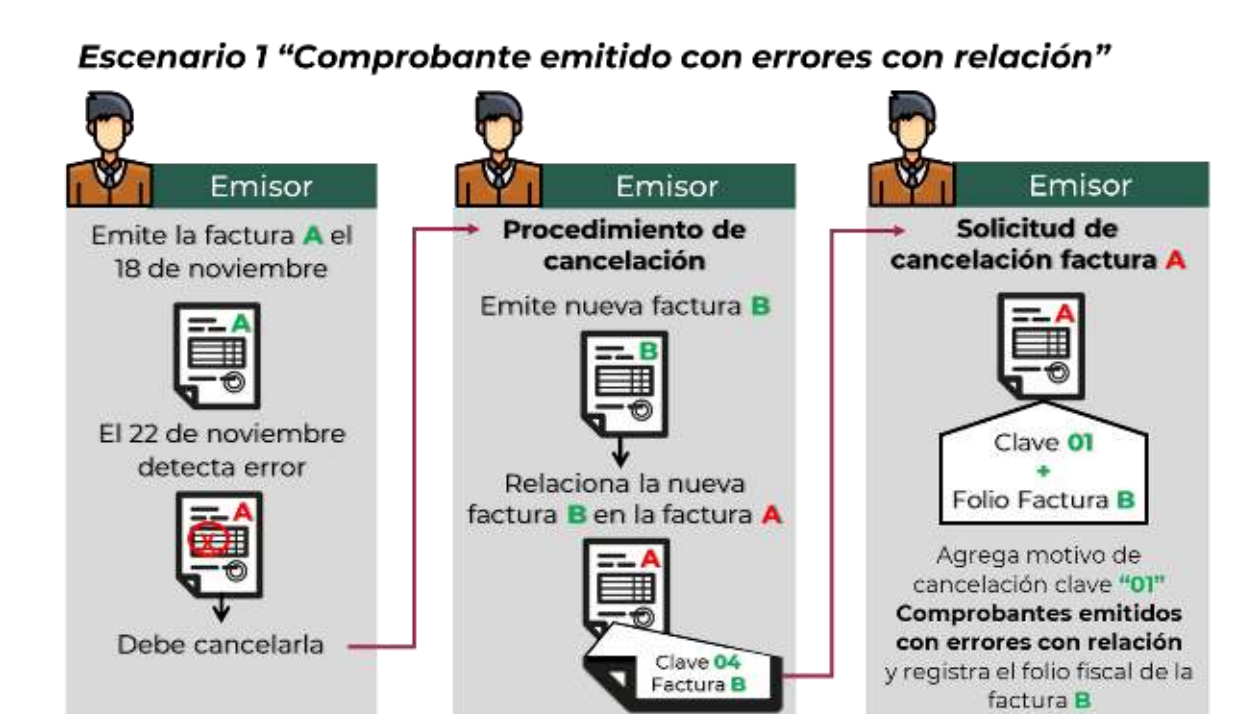

**Nota:** *Si bien la factura A al relacionarse en la factura B su estatus en el proceso de cancelación se convierte a un estatus "No cancelable", al momento de solicitar la cancelación se rompe la relación y con ello la factura A pasa a un estatus cancelable con o sin aceptación, según proceda.* 

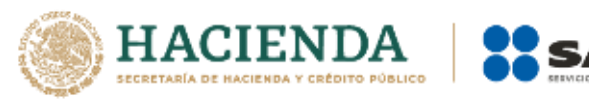

#### Escenario 2 "Comprobante emitido con errores sin relación"

#### *Ejemplo 1*

Domingo Rodríguez realizó la prestación de un servicio profesional el día 18 de octubre de 2021 y emitió la factura "XY" con folio fiscal **9FE42A72-125X-11EC-9A25- 055FA357C89F** registrando la información del receptor de forma incorrecta (se equivocó de cliente), por tal motivo requiere cancelarla.

#### **Procedimiento de cancelación.**

- 1. Domingo deberá realizar la solicitud de la cancelación de la factura "XY", registrando como motivo de cancelación la clave "02" Comprobantes emitidos con errores sin relación.
- 2. Posteriormente, deberá emitir un nueva factura o CFDI con los datos correctos del receptor del comprobante.

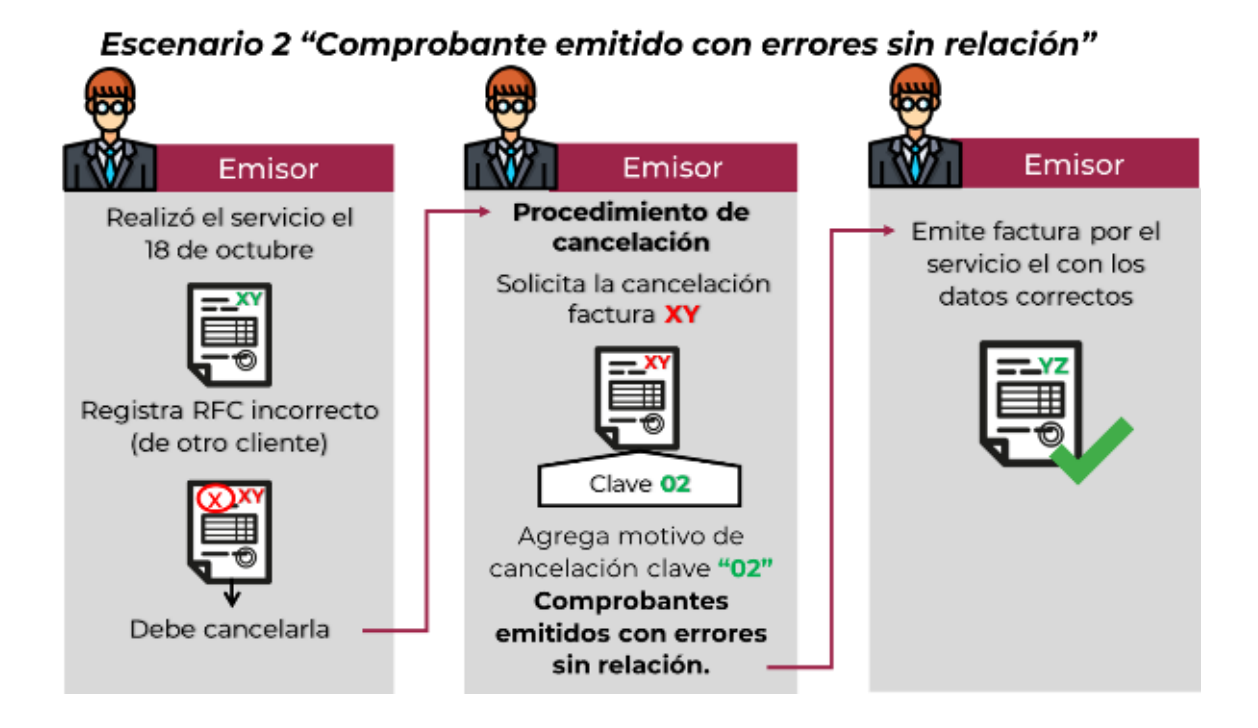

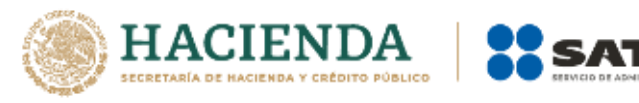

#### Escenario 3 "No se llevó a cabo la operación"

# *Ejemplo 1*

Jesús Antonio Trino se dedica a la elaboración de muebles de madera y emitió la factura "A1" con folio fiscal **87AA3C57-6F5C-422B-A33C-43YYY7228DCA**, por un presupuesto solicitado, sin embargo, no se concretó la venta por falta de materias primas, por lo que necesita cancelar la factura emitida.

# **Procedimiento de cancelación.**

1. Jesús Antonio deberá solicitar la cancelación de la factura "A1" a través del servicio Cancela y recupera tus facturas, disponible en el Portal del SAT, o bien, a través de los servicios de un PAC (Proveedor de Certificación Autorizado) registrando como motivo de cancelación la clave "03" No se llevó a cabo la operación.

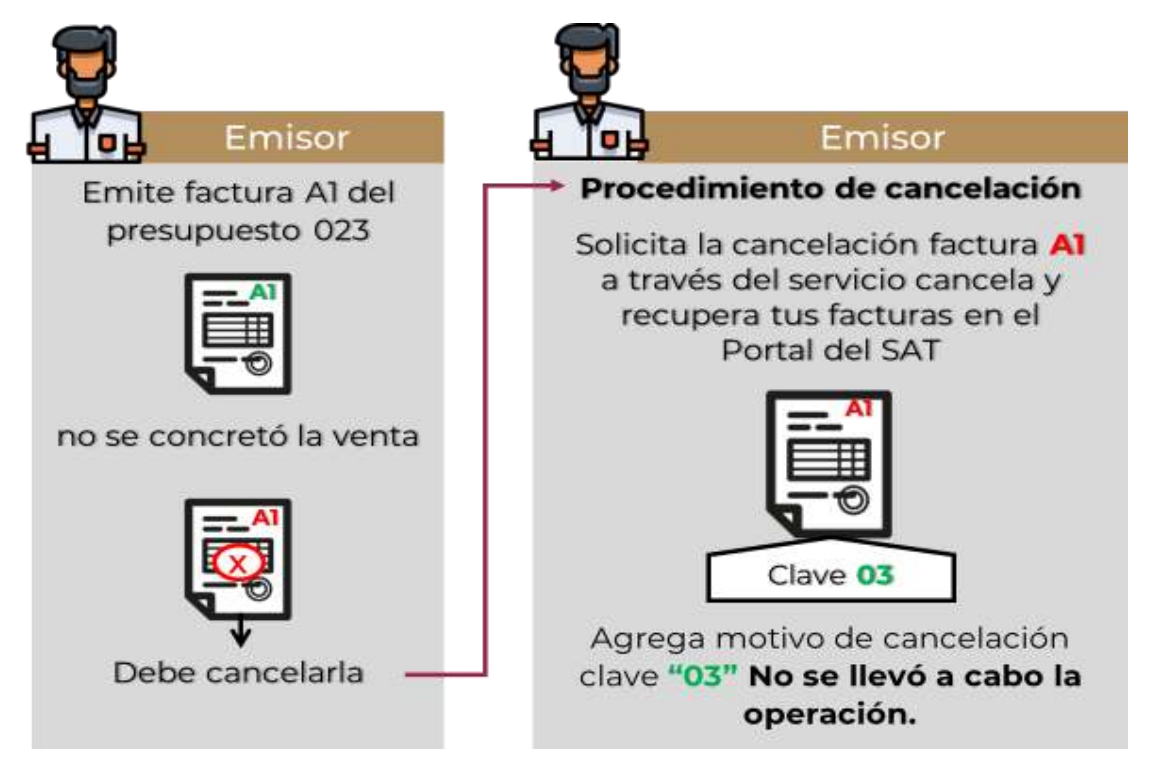

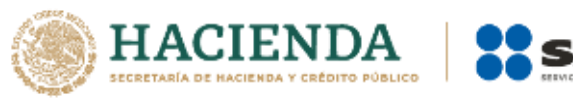

# Escenario 4 "Operación nominativa relacionada en la factura global"

#### *Ejemplo 1*

La contribuyente María de los Remedios Aguilar se dedica a la venta de productos escolares y de papelería en general, por las operaciones realizadas con el público en general del mes de octubre de 2021 emitió el día 3 de noviembre la factura global "123" con folio fiscal **C0XXXBF4-076C-1234-8E06-BC298D053996**.

El día 4 de noviembre se presenta uno de sus clientes que le realizó una compra de artículos escolares el 31 de octubre y solicita la factura nominativa de dicha compra.

#### **Procedimiento de cancelación.**

- 1. María de los Remedios Aguilar deberá realizar la solicitud de la cancelación de la factura "123", registrando como motivo de cancelación la clave "04" Operación nominativa relacionada en una factura global.
- 2. Posteriormente deberá generar el comprobante fiscal global sin considerar el importe de la operación por la cual se solicita la factura de manera nominativa.
- 3. Por último, emitirá la factura nominativa solicitada por su cliente.

# Escenario 4 "Operación nominativa relacionada en la factura alobal"

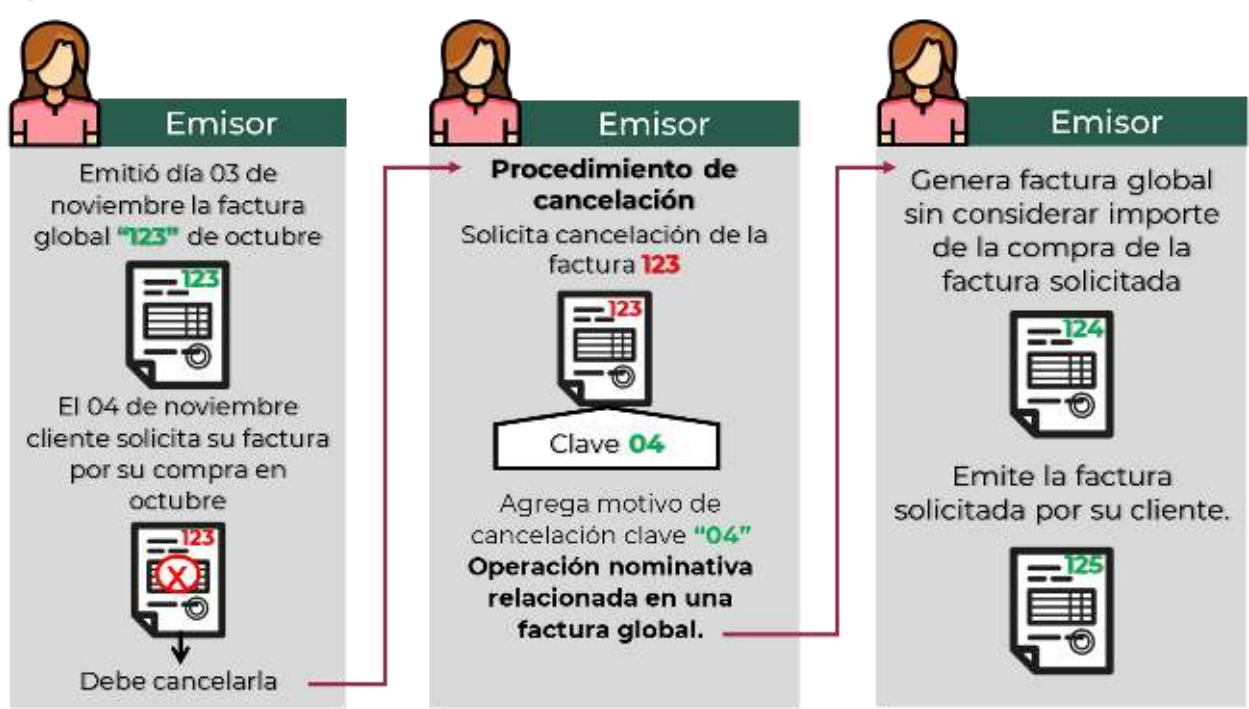